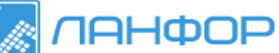

#### **ИЗМЕРИТЕЛИ УРОВНЯ ЗВУКА. ШУМОМЕРЫ DT-8851 и DT-8852**

#### **Руководство по эксплуатации v. 2011-06-28 AMV MIT DVB**

- Мгновенное (150 мс) и усредненное (1 с) измерения
- 4 лиапазона измерения с ручным или автоматическим переключением
- 2 фильтра: А и С
- Определение максимальных / минимальных значений
- Регистрация показаний прибора на ПК по USB; ПО для анализа результатов измерения
- Аналоговый выход AC/DC
- 31/2-разрядный ЖК-дисплей с подсветкой
- 
- Графическая шкала
- Сигнализация о выходе измеряемого параметра за пределы диапазона измерения
- Автоматическое выключение (через 15 минут)
- Индикация разряда батареи
- регистрация показаний во встроенную память (до 32600 записей)

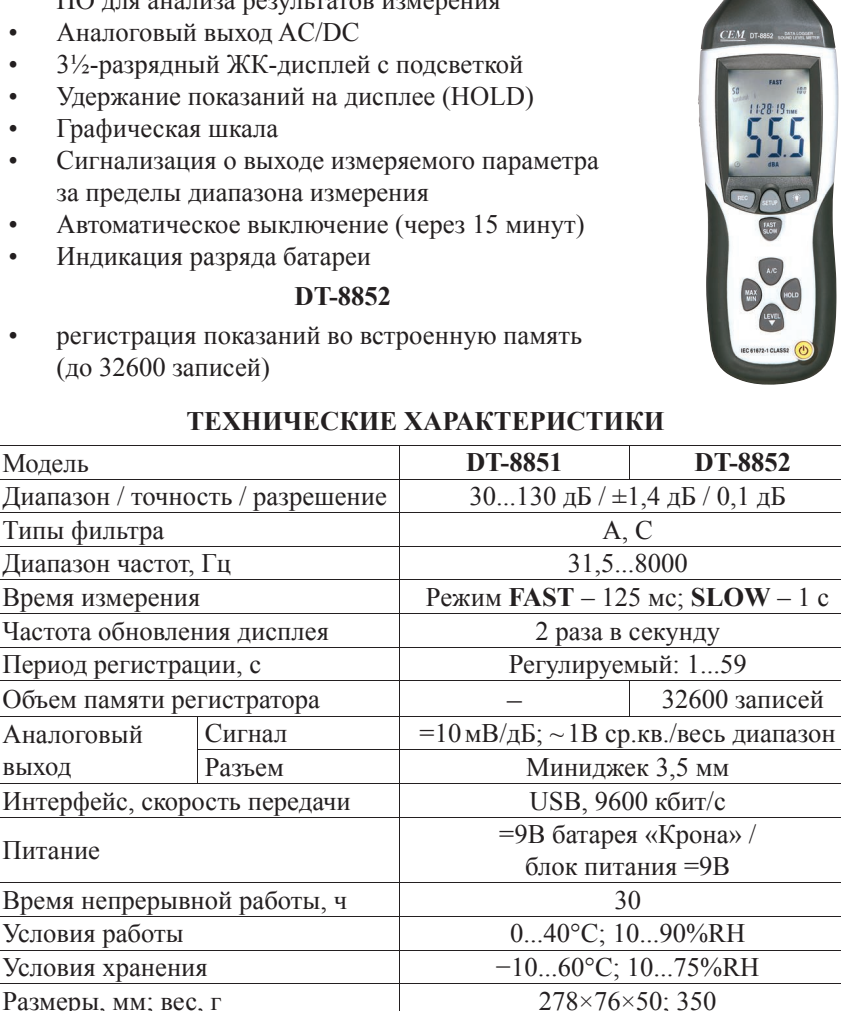

*ВНИМАНИЕ! Все приборы проходят фабричную калибровку. Рекомендуется осуществлять калибровку прибора один раз в год. Для калибровки используйте акустический калибратор 94 дБ 1 кГц. Тип фильтра – А; режим измерения – FAST.*

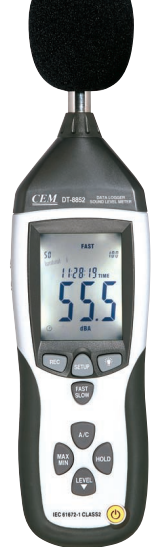

### **ПОРЯДОК РАБОТЫ**

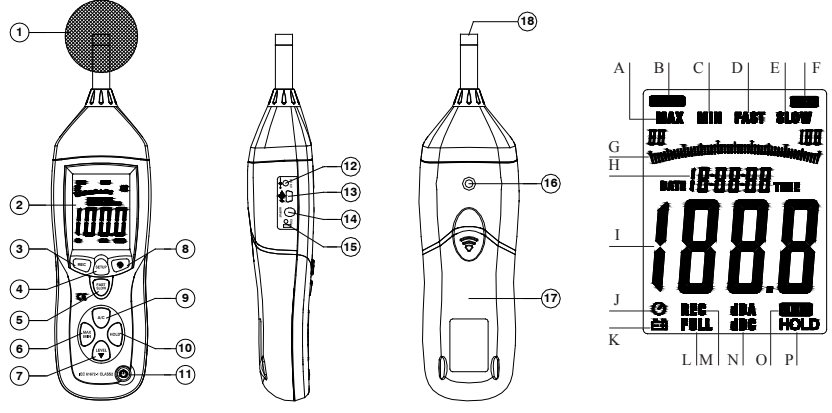

#### **1. Подготовка к работе**

- 1.1. Установите батарею в отсек питания (17), соблюдая полярность. При появлении на дисплее (2) индикатора  $\equiv (K)$  замените батарею.
- 1.2. На боковой панели прибора предусмотрен специальный разъем (12) для подключения =9В блока питания.
- 1.3. Прибор может быть установлен на штатив при помощи крепления (16).

#### **2. Измерение уровня звука**

- 2.1. Для включения или выключения прибора нажмите кнопку (11). *Примечание: для выключения модели DT-8852 нажмите и удерживайте кнопку нажатой в течение 2...3 секунд.*
- 2.2. Измерение уровня звука происходит автоматически после включения прибора. Измеренное значение отображается на дисплее в цифровом (I) и графическом (G) видах.
- 2.3. Для фиксации показаний прибора значения и времени (H) нажмите кнопку **HOLD** (10). На дисплее появится индикатор **HOLD** (P). Для возврата к режиму измерения нажмите кнопку **HOLD** еще раз.
- 2.4. Для задания диапазона измерения нажмите кнопку **LEVEL** (7) необходимое число раз. Доступные диапазоны: 30...80 дБ; 50...100 дБ; 80...130 дБ; 30...130 дБ (автопереключение). При активации автопереключения на дисплее появится индикатор **AUTO** (O).
- 2.5. При выходе за пределы диапазона на дисплее появляются индикаторы **OVER** (F) и **UNDER** (B). Следует задать другой диапазон.
- 2.6. Для переключения между типами фильтра нажмите кнопку **A/C** (9). Индикаторы **dBA** и **dBC** (N) на дисплее показывает выбранный фильтр *Примечание: фильтр А соответствует частотной чувствительности человеческого уха при разных уровнях громкости, т.н. «усредненное ухо»; фильтр С соответствует линейной чувствительности.*
- 2.7. Для переключения между мгновенным **FAST** (D) и усредненным **SLOW** (E) измерениями нажмите кнопку **FAST/SLOW** (5).
- 2.8. Для определения максимального (A) или минимального (C) значения нажмите кнопку **MAX/MIN** (6) необходимое число раз.
- 2.9. Для включения или выключения подсветки нажмите кнопку  $\ddot{\Omega}$  (8).
- 2.10. Прибор выключится автоматически после 15 минут бездействия.
- 2.11. Для блокировки автовыключения нажмите SETUP (4): с экрана исчезнет индикатор  $\mathcal{O}(J)$ .

### **3. Настройка даты и времени**

- 3.1. Для входа в меню настройки удерживайте нажатой кнопку **SETUP** (4) при включении прибора  $({}^1)$ ). После появления на дисплее индикатора **TIME** (H) отпустите кнопку. На дисплее отобразится дата (H, I).
- 3.2. Для перехода к следующему элементу меню нажмите кнопку **SETUP**. Элементы меню: просмотр текущей даты; задание минуты; задание часа (**h-A** – утро, **h-P** – вечер); задание дня, задание месяца; задание года; возврат к заводским настройкам **RST** (по нажатию кн. **HOLD**).
- 3.3. Для увеличения текущего значения на 1 нажмите кнопку **LEVEL**.
- 3.4. Для выхода из меню (с сохранением) нажмите кнопку **HOLD**. *Примечание: при выборе элемента RST и нажатии кнопки HOLD происходит сброс настроек пользователя и возврат к заводским.*  $=10$  мВ/дБ

### **4. Аналоговый выход**

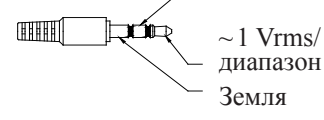

4.1. Подключите провод к разъему (14) на боковой панели. Подача сигнала на разъем осуществляется автоматически.

# **5. Регистрация данных во встроенную память (только DT-8852)**

- 5.1. Для начала регистрации включите прибор и нажмите кнопку **REC** (3). На дисплее появится индикатор **REC** (M).
- 5.2. Для прекращения регистрации нажмите кнопку **REC** еще раз.
- 5.3. При переполнении памяти на дисплее появится индикатор **FULL** (L).
- 5.4. Для очистки памяти удерживайте нажатой кнопку **REC** при включении прибора ( ). На основном индикаторе (I) появится надпись **CLA**.
- 5.5. Для задания периода регистрации удерживайте нажатой кнопку  $\ddot{\mathrm{Q}}$  при включении прибора  $({}^{l})$ ). На основном индикаторе (I) появится надпись **INT** и текущее значение периода в секундах (H). Для увеличения значения на 1 нажмите **LEVEL**. Для выхода с сохранением нажмите **HOLD**.

# **ПОДКЛЮЧЕНИЕ К ПК**

# **1. Установка программного обеспечения на компьютер**

- 1.1. Вставьте диск с ПО в CD-привод (диск поставляется в комплекте).
- 1.2. Запустите файл Setup.exe и следуйте подсказкам на экране.

### **2. Подключение прибора и установка 2 драйверов**

2.1. Подключите прибор к ПК, используя USB-разъем (13). Включите при-

бор и нажмите кнопку **SETUP** – индикатор (J) на дисплее исчезнет.

- 2.2. При первом подключении запустится Мастер нового оборудования.
- 2.3. Выберите пункт «Установка из указанного места». Нажмите «Далее».
- 2.4. В появившемся окне укажите путь: <буква приводa>:\CP2101WIN\. Нажмите «Далее». Программа закончит работу. Нажмите «Готово».
- 2.5. На экране вновь появится Мастер. Повторите процедуру (п. 2.3–2.4).
- **3. Запуск программы и проверка установки соединения**
- 3.1. Запустите программу, используя ярлык на рабочем столе.
- 3.2. В левой части основного окна программы расположен макет прибора, с которым можно работать при помощи мыши. Информация на дисплее макета должна соответствовать информации на дисплее прибора.
- 3.3. Если на дисплее макета отображается надпись «Offline», проверьте подключение прибора к ПК или поменяйте COM-port в меню Com Port.
- 3.4. После смены порта подождите пару секунд до установки соединения.

# **4. Работа с программой**

- 4.1. В правой части окна расположено поле для построения графика; в верхней части окна расположены элементы управления (интервал записи и др).
- 4.2. Для начала регистрации показаний прибора в реальном времени выберите пункт Run в меню RealTime (кнопку  $\beta$ ). Программа начнет построение графика. Для остановки процесса выберите пункт Stop  $(\Theta)$ .
- 4.3. Для загрузки данных из памяти прибора (только **DT-8852**) войдите в меню DataLogger. В появившемся окне будут доступны функции просмотра зарегистрированных показаний в виде графика, сохранения их в файл или загрузки из файла, печати на принтере.
- 4.4. Программа автоматически определяет макс./мин./средние значения и время их регистрации в режимах RealTime и DataLogger.

# **КОМПЛЕКТАЦИЯ**

Прибор (1 шт.), кейс (1 шт.), блок питания =9В (1 шт.), руководство по эксплуатации (1 шт.), штатив (1 шт.), диск с ПО (1 шт.), USB-кабель (1 шт.), отвертка (1 шт.), батарея=9В (1 шт.)

ООО "ЛАНФОР РУС" г.Санкт-Петербург, пр.Малоохтинский, д.68  $+7$  (812) 309-05-12  $+7$  (499) 703-20-73 E-mail: zakaz@lanfor.ru +7 (343) 236-63-20 http://www.lan-for.ru